# **CA Virtual Assurance for Infrastructure Managers**

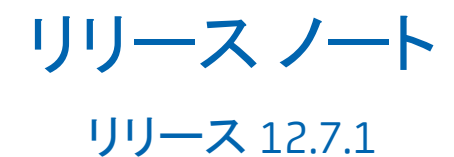

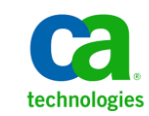

このドキュメント(組み込みヘルプ システムおよび電子的に配布される資料を含む、以下「本ドキュメント」)は、 お客様への情報提供のみを目的としたもので、日本 CA 株式会社(以下「CA」)により随時、変更または撤回される ことがあります。

CA の事前の書面による承諾を受けずに本ドキュメントの全部または一部を複写、譲渡、開示、変更、複本することは できません。 本ドキュメントは、CA が知的財産権を有する機密情報です。ユーザは本ドキュメントを開示したり、 (i)本ドキュメントが関係する CA ソフトウェアの使用について CA とユーザとの間で別途締結される契約または (ii) CA とユーザとの間で別途締結される機密保持契約により許可された目的以外に、本ドキュメントを使用することはで きません。

上記にかかわらず、本ドキュメントで言及されている CA ソフトウェア製品のライセンスを受けたユーザは、社内で ユーザおよび従業員が使用する場合に限り、当該ソフトウェアに関連する本ドキュメントのコピーを妥当な部数だけ 作成できます。ただし CA のすべての著作権表示およびその説明を当該複製に添付することを条件とします。

本ドキュメントを印刷するまたはコピーを作成する上記の権利は、当該ソフトウェアのライセンスが完全に有効と なっている期間内に限定されます。いかなる理由であれ、上記のライセンスが終了した場合には、お客様は本ドキュ メントの全部または一部と、それらを複製したコピーのすべてを破棄したことを、CA に文書で証明する責任を負いま す。

準拠法により認められる限り、CA は本ドキュメントを現状有姿のまま提供し、商品性、特定の使用目的に対する適合 性、他者の権利に対して侵害のないことについて、黙示の保証も含めいかなる保証もしません。 また、本ドキュメン トの使用に起因して、逸失利益、投資損失、業務の中断、営業権の喪失、情報の喪失等、いかなる損害(直接損害か 間接損害かを問いません)が発生しても、CA はお客様または第三者に対し責任を負いません。CA がかかる損害の発 生の可能性について事前に明示に通告されていた場合も同様とします。

本ドキュメントで参照されているすべてのソフトウェア製品の使用には、該当するライセンス契約が適用され、当該 ライセンス契約はこの通知の条件によっていかなる変更も行われません。

本ドキュメントの制作者は CA です。

「制限された権利」のもとでの提供:アメリカ合衆国政府が使用、複製、開示する場合は、FAR Sections 12.212、52.227-14 及び 52.227-19(c)(1)及び(2)、ならびに DFARS Section252.227-7014(b)(3) または、これらの後継の条項に規定される該当 する制限に従うものとします。

Copyright © 2013 CA. All rights reserved. 本書に記載された全ての製品名、サービス名、商号およびロゴは各社のそれぞ れの商標またはサービスマークです。

# CA Technologies 製品リファレンス

このマニュアルが参照している CA Technologies の製品は以下のとおりで す。

- CA eHealth<sup>®</sup>
- CA Embedded Entitlements Manager (CA EEM)
- CA IT Asset Manager (CA ITAM)
- CA ITCM (CA IT Client Manager)
- CA NSM (CA Network and Systems Management)
- CA Patch Manager
- CA Server Automation
- CA Service Desk Manager (CA SDM)
- CA Spectrum<sup>®</sup>
- CA SystemEDGE
- インフラストラクチャ マネージャ用の CA システム性能
- CA Virtual Assurance for Infrastructure Managers
- CA Software Delivery

# CA への連絡先

テクニカル サポートの詳細については、弊社テクニカル サポートの Web サイト (<http://www.ca.com/jp/support/>) をご覧ください。

# 目次

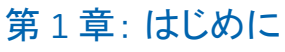

# 第2章:システム要件

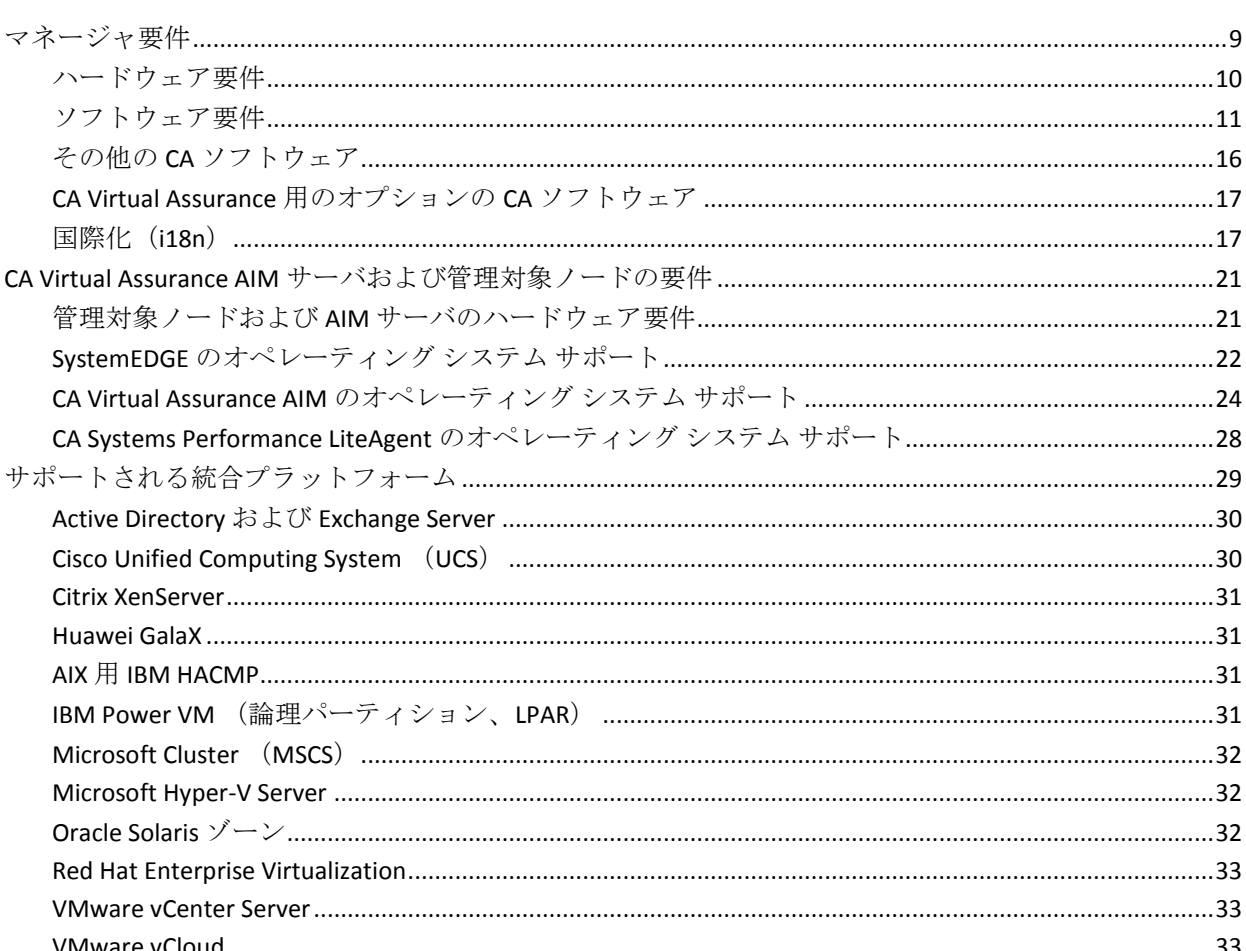

# 第3章: 新しい機能および拡張機能

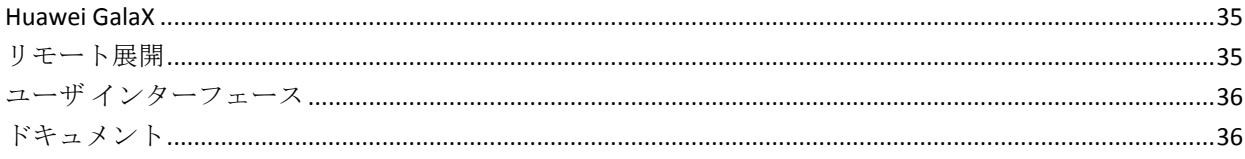

35

 $\overline{7}$ 

9

# 第4章: 前リリース(12.7)の新機能および拡張機能

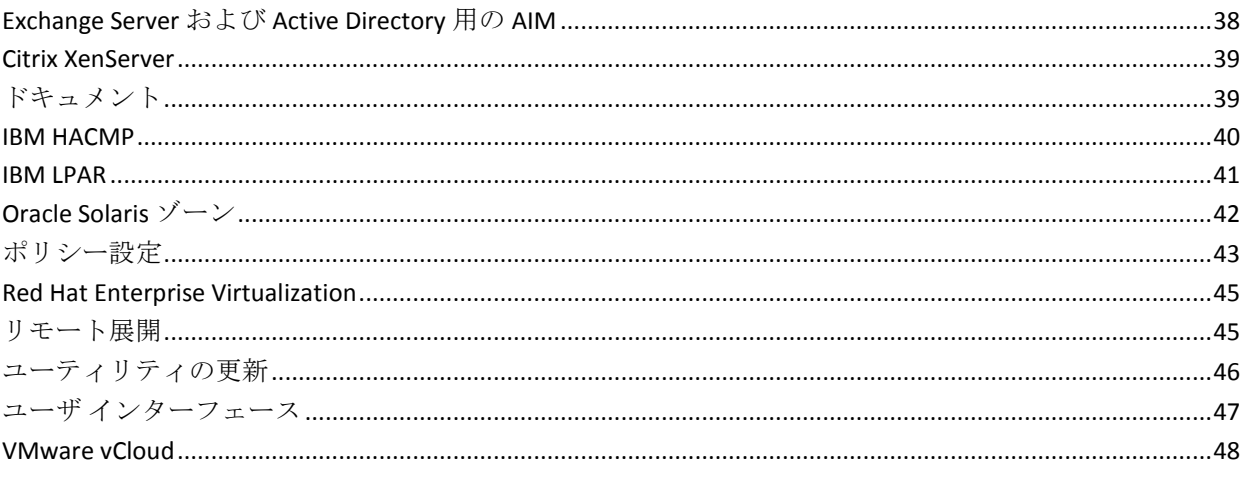

37

53

57

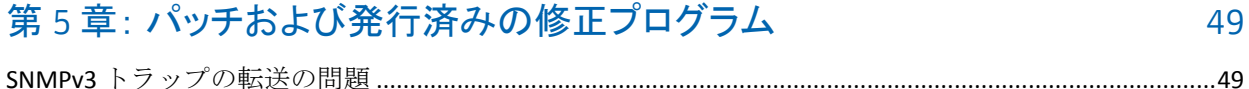

### 第6章: マニュアル 51

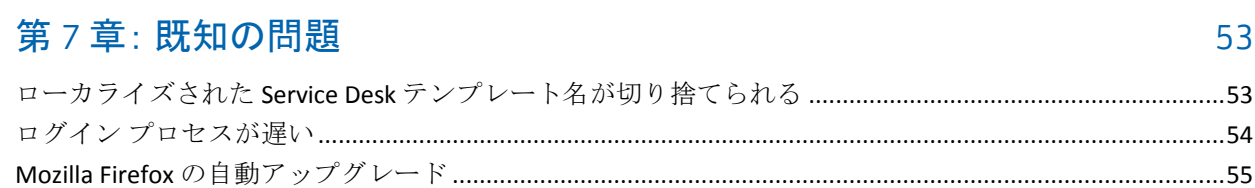

# 付録 A: 使用条件

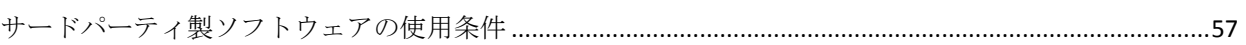

<span id="page-6-0"></span>「CA Virtual Assurance リリース ノート」では、本リリースでの新機能と拡 張機能、製品インストールの前提条件、およびサードパーティ ツールと の統合について詳しく説明します。

最新の「CA Virtual Assurance リリース ノート」については、CA サポートオ ンライン[でマニュアル選択メニューを](https://support.ca.com/cadocs/0/CA%20Virtual%20Assurance%20for%20Infrastructure%20Managers%2012%207%20SP01-JPN/Bookshelf.html)参照してください。

CA Virtual Assurance をインストールする方法の詳細については、「インス トール ガイド」を参照してください。 全ドキュメント セットの簡単な説 明については、このガイドの「関連ドキュメント」の章参照してください。

# <span id="page-8-0"></span>第 2 章: システム要件

CA Virtual Assurance を正常にインストールして動作させるには、システム がこのセクションの要件を満たすか、上回っている必要があります。

この製品は、TCP/IP、SNMP、DNS(Domain Name Service、ドメイン名サー ビス)などのネットワーキング テクノロジを使用しています。 これらの テクノロジが利用できない、パフォーマンスが低下している、またはテク ノロジに不正確な情報や期限切れの情報が含まれる場合、テクノロジ障害 を含む製品機能に悪影響が及ぶ可能性があります。

このセクションには、以下のトピックが含まれています。

[マネージャ要件](#page-8-1) (P. 9)

CA Virtual Assurance AIM [サーバおよび管理対象ノードの要件](#page-20-0) (P. 21) [サポートされる統合プラットフォーム](#page-28-0) (P. 29)

# <span id="page-8-1"></span>マネージャ要件

このセクションでは、CA Virtual Assurance リリース 12.7.1 のマネージャを インストールするためのハードウェアとソフトウェアの要件について詳 しく説明します。

## <span id="page-9-0"></span>ハードウェア要件

CA Virtual Assurance コンポーネントの分散実装または非分散実装には、以 下のハードウェアが必要です。

■ CPU: Intel Xeon 51xx 2.6 GHz または相当プロセッサ、あるいは Intel Core 2 Duo 2.6 GHz または相当プロセッサ

注: CPU 要件は、CA Virtual Assurance の Web ブラウザベースの UI を実 行する、クライアント デスクトップ/ワークステーションにも該当し ます。

- RAM:
	- 1,000 以下のシステムを管理する展開: 4GB
	- 5,000 以下のシステムを管理する展開(64 ビット オペレーティン グ システム上) : 8GB
	- 5.000 以上のシステムを管理する展開(64 ビット オペレーティン グ システム上): 16GB
- ネットワーク インターフェース コントローラ(NIC):100 Mbps 以上
- メインのインストール ドライブのディスク空き領域: 30 GB
- データベースをインストールするドライブのディスク空き領域: 30 GB

注: Virtual Assurance のデータベースを格納するように Microsoft SQL Server を設定した場合は、データベースを保持するドライブにディス ク領域が必要です。ドライブの場所は任意です。製品のインストール に使用したのと同じドライブにすることもできれば、別のドライブ、 または別のシステム上のドライブを選ぶこともできます。製品をイン ストールしたのと同じドライブにする場合、必要なディスクの空き領 域は 2 つの値の合計です。 製品用のデータベースのサイズは、製品の 使用状況に応じて大きくなります。保守の実施状況によりますが、30 GB 以上を消費する可能性があります。

重要: トランザクション ログが無制限に拡張されないようにするには、 Microsoft のサポート情報記事 873235 に説明されている、Microsoft SQL Server の設定方法を参照してください。

重要: 継続して最適なパフォーマンスを確保するために、データベースの 断片化を検出し、解決する方法について、Microsoft サポート技術情報の記 事 189858 を参照してください。

重要:CA Virtual Assurance をその他の CA 製品と一緒にインストールする 場合は、組み合わせによる影響を考慮し、それに応じてハードウェアの仕 様を調整してください。たとえば、1 つのサーバに CA Virtual Assurance (4 GB の RAM) および CA Service Desk Manager (3 GB の RAM) をインストー ルする場合、最低 7 GB の RAM を備えたサーバを使用します。 CA サポー トオンラインの Web サイト ([http://supportconnect.ca.com](http://www.ca.com/jp/support/)) で、統合製品 のリリース ノートを確認してください。

注:CPU 要件は、CA Virtual Assurance の Web ブラウザベースの UI を実行す るクライアント デスクトップ/ワークステーションにも適用されます。

## <span id="page-10-0"></span>ソフトウェア要件

このセクションでは、分散コンポーネントおよび非分散コンポーネントの 実装に必要なソフトウェアに関する情報を提供します。

Windows 上のマネージャ

CA Virtual Assurance マネージャは、以下のオペレーティング システムをサ ポートし、これらのオペレーティング システムで動作が保証されていま す。

- Windows Server 2008 Standard、Enterprise、および Datacenter Edition (x86、 x64)、SP2 オプション
- Windows Server 2008 R2 Standard、Enterprise、および Datacenter Edition (x86、x64)、SP1 オプション

CA Virtual Assurance では、新規に SystemEDGE をインストールする場合、 または CA Virtual Assurance マネージャをリリース 12.6 または 12.7 から アップグレードする場合にのみ、以下の Windows バージョンがサポート されます。

■ Windows Server 2003 SP2 および 2003 R2 SP2 Standard、Enterprise、およ び Datacenter Edition (x86、x64)

CA サポート オンラインの Web サイトにあ[る互換性マトリックスに](https://support.ca.com/irj/portal/anonymous/pam)は、サ ポートされているオペレーティング環境の最新のリストが掲載されてい ます。

注: タイム ゾーンをシームレスに操作するには、ご使用の分散コンピュー ティング環境が共通のタイム ソース(NTP サーバ、GPS など)に同期され ていることを確認します。

注: CA Virtual Assurance マネージャまたは <AIM> サーバ上で Windows メ モリ管理のパフォーマンスを最適化するには、Microsoft サポート技術情報 の記事 ([http://support.microsoft.com/kb/315407/ja](http://support.microsoft.com/kb/Q315407)) で解説されている設定 を適用できます。

## データベース要件

CA Virtual Assurance はデータベースとして Microsoft SQL Server を使用しま す。 CA Virtual Assurance は他の CA 製品と統合されるため、統合される製 品のデータベース要件を確認してください。

このリリースでは、以下のバージョンをサポートしており、動作が保証さ れています。

- 2008 SP2 (32 ビット、64 ビット)、Standard Edition および Enterprise Edition、SP3 オプション
- 2008 R2 (32 ビット、64 ビット)、Standard Edition および Enterprise Edition、SP1 オプション
- 2008 R2 Express (32 ビット、64 ビット)、Database with Management Tools Edition および Database with Advanced Services Edition、SP1 オプ ション
- 2012 (32 ビット、64 ビット)、Standard Edition および Enterprise Edition
- 2012 Express (32 ビット、64 ビット)、Database with Management Tools Edition および Database with Advanced Services Edition

ローカルまたはリモートの SQL Server データベースに接続するには、マ ネージャシステムに SQL Server Tools (OSQL.EXE) が必要です。

重要: SQL Server 2005 を使用する既存の 12.6 または 12.7 のインストール をアップグレードする場合、最初に SQL Server をサポートされているバー ジョンにアップグレードし、12.6 または 12.7 の製品が動作することを確 認してから、CA Virtual Assurance リリース 12.7.1ヘアップグレードしてく ださい。

以下の点に注意してください。

- 本製品を便利にお使いいただくために、SQL Server 2008 R2 Express Edition (32 ビット)が、CA Virtual Assurance インストール メディア上 の以下の場所で利用可能です: DVD1¥Installers¥Windows¥External¥MSSQLExpress¥setup.exe。
- 名前付きインスタンスおよび SQL Server クラスタはサポートされます。 TCP/IP を有効にし、各インスタンスに静的ポートを割り当てます。 動 的ポートはサポートされていません。
- マネージャ コンポーネントがインストールされたシステムには、SOL クライアント(サーバ ツール)もインストールされている必要があり ます。
- SQL Server Tools をインストールした後、この場所(デフォルト インス トール パスを使用する場合)に OSQL.EXE が正しくインストールされ ていることを確認します。
	- MS SQL 2008: C:¥Program Files¥Microsoft SQL Server¥100¥Tools¥Binn

重要: 継続して最適なパフォーマンスを確保するために、データベースの 断片化を検出し、解決する方法について、Microsoft サポート技術情報の記 事 189858 を参照してください。

リモート データベース

リモート データベースを使用している場合、一致する適切なバージョン の SQL Server Native Client がローカル システムで必要です。

#### 例

■ リモートの 2008 SP2、R2、または R2 Express データベースには、ロー カルの 2008 SP2、2008 R2、または Native Client のいずれかが必要です。 リモートの 2012 データベースには、ローカル 2012 Native Client が必要 です。

SQL Server Native Client は、Microsoft ダウンロード センターで「Microsoft SQL Server 用 Feature Pack」を検索することで利用可能です。お使いのリ モート データベースとオペレーティング環境に基づいて、以下の手順を 実行します。

- 1. 最新の適切なバージョンを選択します。
- 2. オペレーティング環境用の適切なモジュールをダウンロードして、 ローカルシステムにインストールします。

例: ENU¥<*x86* または *x64*>¥sqlncli.msi

## ブラウザの要件

CA Virtual Assurance は、ユーザ インターフェース用に以下のブラウザをサ ポートしています。 これらの Web ブラウザは、(製造元によって決定さ れる)その Web ブラウザのライフサイクルの間、または CA Technologies が サポートを終了するまでサポートされます。

■ Microsoft Internet Explorer 8.0、9.0

注: 「このページのスクリプトが、Internet Explorer の実行速度を遅く しています。」というメッセージが表示された場合は、Microsoft サポー ト技術情報の記事 175500 を確認してください。

■ Mozilla Firefox 16.0 (すべてのマイナー バージョンを含む)

CA Virtual Assurance で図やチャートを表示するには、Adobe Flash Player プ ラグインを備えたサポート対象ブラウザが必要です。 以下のバージョン がサポートされています。

■ Adobe Flash Player バージョン 10.0、11.1、11.4

注: CA Virtual Assurance では Adobe Flash Player のメジャー バージョン をサポートしています。マイナー バージョンも実行できますが、それ らのバージョンは認定されていません。

## <span id="page-15-0"></span>その他の CA ソフトウェア

CA Virtual Assurance には、インストール メディアに含まれている以下のソ フトウェアが必要です。

CA Embedded Entitlements Manager (CA EEM)

CA Virtual Assurance は CA EEM バージョン 8.4 SP4 CR14 (8.4.414) を配 布およびサポートし、連携して動作することが確認されています。

また、CA Virtual Assurance は以下をサポートしています。

- すべての 「CA EEM 8.4 | のサブバージョン (CA EEM 8.4 SP4(8.4.244) から現在配布しているバージョンまで、また新しい「CA EEM8.4」 SP まで)。
- この製品のリリース後に出荷される CR のサブバージョン。

インストール時に CA EEM の不十分なバージョンが検出された場合、 サポートされているバージョンにアップグレードできるように、イン ストール プログラムによって最小要件が表示されます。

サポートを要求する、この製品と CA EEM の別バージョンとの動作を 確認する場合は、CA 担当者にお問い合わせください。

注: サイトに CA Server Automation または CA Virtual Assurance のイン スタンスが複数ある場合、CA EEM サーバは共有できません。

注:この製品によって CA EEM がインストールされる場合、「TLS を使 用]オプションは、デフォルトでは有効になりません。 セキュリティ を高めるためには、CA EEM インターフェースへログインし、[設定] タブで TLS オプションを選択します。

CA Network Discovery Gateway

#### このソフトウェアは、システムおよびネットワークのディスカバリに 必要です。

SystemEDGE

#### リリース **5.x.y** は **CA Virtual Assurance** リリース **12.x.y** に対応します。 例: **SystemEDGE 5.7.1** は **CA Virtual Assurance 12.7.1** に対応します。

注: 最新バージョンの SystemEDGE がシステムにインストールされて いない場合、インストール プログラムによって SystemEDGE がインス トールされます。 SystemEDGE は CA Virtual Assurance AIM に必要です。 AIM は SystemEDGE エージェントの機能拡張です。

環境内のリモート サーバの管理には、**SystemEDGE** リリース **4.3.4**、**4.3.5**、 **4.3.6**、**5.1.0**、**5.6.0**、**5.7.0** を使用できます。

## <span id="page-16-0"></span>CA Virtual Assurance 用のオプションの CA ソフトウェア

以下に示すオプションの CA ソフトウェアをインストールし、CA Virtual Assurance を適切に設定することで、特定の統合機能を有効にすることが できます。

CA Service Desk Manager

## ヘルプ デスクのチケットをオープンするには、バージョン **12.5** 以降が 必要です。

## <span id="page-16-1"></span>国際化(i18n)

CA Virtual Assurance は、UTF-8 文字エンコーディングを使用して言語固有 の文字を表示する、国際化製品(i18n)です。 たとえば、入出力データ内 のドイツ語の ü (ウムラウト)、フランス語の è (抑音アクセント)、日 本語の文字を表示できます。

UTF-8 による文字のエンコーディングは、以下の領域などでサポートされ ています。

- オブジェクトやリソースの説明文
- メッセージ
- 管理可能なリソースに接続するためのユーザ名およびパスワード
- 正規表現 (SystemEDGE)

この製品のインストールは、サポートされた Microsoft Windows オペレー ティング システムの英語版、フランス語版、ドイツ語版および日本語版 にてサポートされています。 また、Windows については、オペレーティ ング システムでサポートされているバージョンの SQL Server (英語または 該当するローカライズ バージョン)を使用できます。

重要: UTF-8 エンコーディングを使用する製品ファイルを編集した場合は、 必ず UTF-8 エンコーディングで保存するよう注意してください。英語以外 のオペレーティング システムで、マルチバイト文字を使用している場合 は、UTF-8 エンコーディングで保存する必要があります。Windows のメモ 帳では、UTF-8 エンコーディングで保存できます。

#### 一般的な制限

CA Virtual Assurance は他の CA 製品と統合可能のため、統合製品用の国際 サポート声明を確認してください。

CA Virtual Assurance は、文字 'a - z'、'A - Z'、'0 - 9'、および '-' から構成され るホスト名またはクラスタ名のみをサポートします。 ホスト名またはク ラスタ名は、先頭文字をハイフン(「-」)にすることや、すべて数値に することはできません。 Windows システムの NetBIOS 名は、その DNS ホ スト名と一致している必要があります。

CA Virtual Assurance は、次の場合、ASCII 文字のみをサポートします。

- SQL Server のホスト名(ホスト名の制約を受ける)、インスタンス名、 ユーザ名、およびパスワード
- CA EEM/Security のホスト名(ホスト名の制約を受ける)、ユーザ名、 およびパスワード
- ポリシー名を除く、すべての CA SystemEDGE パラメータ
- SystemEDGE 権限分離ユーザ (UNIX および Linux のみ)
- SNMPの読み取り、読み取り/書き込み、およびトラップのコミュニ ティ文字列
- %TEMP% 環境変数
- すべての CA Virtual Assurance コンポーネントのインストール先パス

## コンソール ディスプレイのカスタマイズ

言語固有の文字を含むコンソール データを表示する場合は、CLI コマンド の以下の前提条件を確認します。

- 使用しているオペレーティングシステムで、適切な言語サポートが利 用可能であることを確認します。
- コマンドまたは NodeCfgUtil ユーティリティの実行に使用する Windows コマンド プロンプト内で、Lucida Console フォントを有効にし ます。
- コマンドの実行に使用する UNIX または Linux コンソール内で、UTF-8 文字エンコーディングを有効にします。端末コンソール内で以下のコ マンドを入力して、現在の言語設定を表示します。

echo \$LANG

UTF-8 が無効な場合、コンソール ウィンドウで、たとえば以下のコマ ンドを入力します(適切な文字エンコーディングを使用してください: en\_US.UTF-8、ja\_JP.UTF-8、fr\_BE.UTF-8、de\_DE.UTF-8 など)。

LANG=en\_US.UTF-8; export LANG

#### **AutoShell** および **CA Virtual Assurance CLI Autoshell** コマンド

AutoShell および CA Virtual Assurance CLI コマンドでは、IS0 639\_3166 の組み 合わせ(例:フランス語では fr\_FR)に基づいたロケール指定が可能な -locale スイッチがサポートされています。「リファレンス ガイド」の 「AutoShell の呼び出し」および「CLI コマンド」を参照してください。

#### **Solaris** ゾーン稼働時間

Solaris ゾーンの稼働時間(Uptime) MIB 属性(zoneAimStatZoneUpTime) は、ASCII 文字のみをサポートする DisplayString として指定されます。ユー ザ インターフェース内の対応するフィールドでは UTF8 文字が表示され ません。

### デフォルトのパッケージ ラッパー名

デフォルトのパッケージ ラッパー名はローカライズされておらず、すべ てのサポート対象言語で「デフォルト」が読み込まれます。カスタム パッ ケージ ラッパー名では UTF-8 文字がサポートされています。

#### サービス レスポンス モニタリング **AIM** 設定ファイル

言語固有の文字を追加するために svcrsp.cf 設定ファイルを変更する場合 は、ご使用のテキスト エディタが保存形式として UTF-8 をサポートしてい ることを確認します。 ファイルの保存時に、テキスト エディタによって UTF-8 バイト オーダー マークが挿入されると、SystemEDGE は、設定ファ イルを読み取るときにバイト オーダー マークを無視します。

#### **SRM CLI** コマンド

svcwatch CLI は、出力とコンソールのヘルプ情報のローカライズをサポー トしています。

オプションの-L スイッチを使用すると、ユーティリティは、コンソールの 現在のロケールと、利用可能な場合は言語カタログを検出します。 言語 カタログが見つからない場合、ユーティリティはデフォルト言語である英 語に戻ります。

#### **Cisco UCS** の制限

Cisco Unified Computing System (Cisco UCS)は、英語の文字のみをサポー トします。 UCS Manager では英語以外の文字が無効として扱われるため、 CA Virtual Assurance では、サービス プロファイルやプールなどの UCS フィールド内のサポートされていない文字は許可されません。

#### **Business Objects** レポート

Business Objects レポートを使用するには、英語または日本語版の Microsoft SQL Server が必要です。他の言語はサポートされていません。

#### インストール時の制限

パラメータ -L ロケール (Install.exe -L fr など)を使用することにより、サ イレント インストール用の言語を指定できます。 サポートされているロ ケールは、en (英語)、ja (日本語)、de (ドイツ語)、および fr (フ ランス語)です。 ロケールを指定しないと、インストーラは、最も適切 なもの(システム ロケールまたは英語(en))を選択します。

中国語のシステムでない限り、指定する DVD インストール パスに漢字を 含めることはできません。 中国語のシステム以外で漢字を指定すると、 インストーラは以下のメッセージを表示し、失敗します。 Unable to extract the compressed file. Please get another copy of the installer and try again.

# <span id="page-20-0"></span>CA Virtual Assurance AIM サーバおよび管理対象ノードの要件

このセクションでは、AIM サーバまたは管理対象ノードによってサポート されるハードウェア要件およびオペレーティング システムについて詳し く説明します。

<span id="page-20-1"></span>管理対象ノードおよび AIM サーバのハードウェア要件

SystemEDGE および AIM のハードウェア要件は以下のとおりです。

最小要件

**CPU**: **OS** ベンダーと同じ

**RAM**: **OS** ベンダーと同じ

空きディスク領域: **50 MB**(管理対象ノード、**SystemEDGE** のみ**\***) 空きディスク領域:**250 MB** (**CA Virtual Assurance AIM** をすべてインス トールした **AIM** サーバ)

ネットワーク インターフェース コントローラ(**NIC**): **100 Mbps**

推奨

**CPU**: **OS** ベンダーと同じ

**RAM**: **OS** ベンダーと同じ

空きディスク領域: **150 MB** 以上(管理対象ノード、**SystemEDGE** のみ **\*\***)

空きディスク領域:**500 MB** (**CA Virtual Assurance AIM** をすべてインス トールした **AIM** サーバ)

ネットワーク インターフェース コントローラ(**NIC**):**100 Mbps** 以上

(\*)ディスク領域要件は、UNIX プラットフォームと Windows プラット フォームでは異なります。Windows をインストールする場合、MSI インス トーラは、SystemEDGE をインストールするディスク領域を必要とします。

(\*\*)診断トレースが有効である場合、ランタイム ファイルのディスク 領域の要件は大きくなります。 デフォルトでは、診断トレースのサイズ は 10 MB に制限されています。

## <span id="page-21-0"></span>SystemEDGE のオペレーティング システム サポート

SystemEDGE リリース 5.7.1 を実行するシステムには、以下のいずれかのオ ペレーティング システムが必要です。

#### **Windows**

- Windows Server 2003 SP2 Standard、Enterprise、Data Center、および Small Business Server Edition (32 ビット、x86)
- Windows Server 2003 R2 SP2 Standard、Enterprise、および Data Center Edition (32 ビット、x86)
- Windows Server 2003 SP2 Standard、Enterprise、および Data Center (64 ビット、x64)
- Windows Server 2003 R2 SP2 Standard、Enterprise、および Data Center Edition  $(64 \tE y \tImes x64)$
- Windows Server 2003 SP2 x64 Edition  $(64 \text{ Ey h})$
- Windows Server 2008 Standard、Enterprise、および Data Center Edition (32 ビット、x86)
- Windows Server 2008 Standard、Enterprise、および Data Center Edition (64 ビット、x64)
- Windows Server 2008 R2 Standard、Enterprise、および Data Center Edition (64 ビット、x64)
- Windows XP Professional SP3  $(32 \n\mathbb{F} \times \mathbb{R} \times 86)$
- Windows Vista SP1 Business、Enterprise、および Ultimate Edition(32 ビッ ト、x86)
- Windows Vista SP1 Business、Enterprise、および Ultimate Edition (64 ビッ ト、x64)
- Windows 7 Professional、Ultimate Edition(32 ビット、x86)
- Windows 7 Professional、Ultimate Edition(64 ビット、x64)

**HP**

- HP-UX 11.11 PA-RISC  $(64 \text{ E} \vee \text{F})$
- HP-UX 11.23 PA-RISC  $(64 \text{ E} \text{y})$
- HP-UX 11.23 ia64  $(64 \n\text{E} \cdot \text{F})$
- HP-UX 11.31 PA-RISC  $(64 \text{ E} \vee \text{F})$
- HP-UX 11.31 ia64  $(64 \text{ E} \vee \text{ F})$

#### **IBM AIX**

- IBM AIX Version 6.1 (64 ビット)
- IBM AIX Version 7.1  $(64 \text{ E} \vee \text{F})$

#### **Linux**

- Red Hat Linux Web Server、Advanced Server、および Enterprise Server 5.0 (32 ビット、x86)
- Red Hat Linux Web Server、Advanced Server、および Enterprise Server 5.0 (64 ビット、x64)
- Red Hat Enterprise Linux 6.0  $(32 \n\mathbb{F} \times \mathbb{R} \times 86)$
- Red Hat Enterprise Linux 6.0  $(64 \text{ E})$ , x64)
- SUSE Linux Enterprise Server 10.0 (32 ビット、x86)
- SUSE Linux Enterprise Server 10.0 (64 ビット、x64)
- SUSE Linux Enterprise Server 10.0  $(64 \tImes \psi)$ , ia 64)
- SUSE Linux Enterprise Server 11 (32 ビット、x86)
- SUSE Linux Enterprise Server 11  $(64 \tE y)$ , x64)
- Debian Linux Version 5.0 (Lenny) (32 ビット、x86)
- Debian Linux Version 5.0 (Lenny) (64 ビット、x64) レガシー モード のみ
- Debian Linux Version 5.0 (Lenny) (64 ビット、ia\_64) レガシー モー ドのみ

#### **zLinux**

- SUSE Linux Enterprise Server 10 (zSeries) レガシー モードのみ
- SUSE Linux Enterprise Server 11 (zSeries) レガシー モードのみ
- Red Hat Enterprise Server 5.0 (zSeries) レガシー モードのみ

#### **Linux on pSeries**

- Red Hat Enterprise Server 5.0
- Red Hat Enterprise Server 6.0

#### **Solaris**

注: SystemEDGE では、Solaris 10 オペレーティング システムのすべての Solaris ゾーンの設定をサポートします。

- Solaris UltraSPARC 9 (64 ビット)
- Solaris UltraSPARC 10 (64 ビット)
- Solaris 9 (32 ビット、 $x86$ )
- Solaris 10  $(32 \n\mathbb{F} \times \mathbb{R}, x86)$
- Solaris 10  $(64 \text{ E} \gamma)$   $\cdot$  x64)

注: 展開や設定などの CA Virtual Assurance に固有の機能は、すべてのプ ラットフォームでサポートされていない場合があります。

## <span id="page-23-0"></span>CA Virtual Assurance AIM のオペレーティング システム サポート

CA Virtual Assurance に付属の SystemEDGE AIM と Advanced Encryption は、 以下のオペレーティング システムで実行できます。

#### **Windows**: **Advanced Encryption**

- Windows XP Professional SP3  $(32 \n\mathbb{F} \times \mathbb{R} \times 86)$
- Windows Vista SP1 Business、Enterprise、および Ultimate Edition (32 ビッ ト、x86)
- Windows Vista SP1 Business、Enterprise、および Ultimate Edition(64 ビッ ト、x64)
- Windows 7 Professional、Ultimate Edition(32 ビット、x86)
- Windows 7 Professional、Ultimate Edition(64 ビット、x64)
- Windows Server 2003 SP2 Standard、Enterprise、Data Center、および Small Business Server Edition (32 ビット、x86)
- Windows Server 2003 R2 SP2 Standard、Enterprise、および Data Center Edition  $(32 \n\mathbb{F} \times \mathbb{R}, x86)$
- Windows Server 2003 R2 SP2 Standard、Enterprise、および Data Center Edition  $(64 \tE y)$ , x64)
- Windows Server 2003 SP2 x64 Edition  $(64 \n\mathbb{C} \n\vee \n\mathbb{N})$
- Windows Server 2008 Standard、Enterprise、および Data Center Edition (32) ビット、x86)
- Windows Server 2008 Standard、Enterprise、および Data Center Edition (64 ビット、x64)
- Windows Server 2008 R2 Standard、Enterprise、および Data Center Edition (64 ビット、x64)

### **Windows**: サービス レスポンス モニタリング **AIM**

- Windows Server 2003 SP2 Standard、Enterprise、Data Center、および Small Business Server Edition (32 ビット、x86)
- Windows Server 2003 SP2 x64 Edition  $(64 \text{ Ey h})$
- Windows Server 2003 R2 SP2 Standard、Enterprise、および Data Center Edition (32 ビット、x86)
- Windows Server 2003 R2 SP2 Standard、Enterprise、および Data Center Edition  $(64 \tE y \tImes x64)$
- Windows Server 2008 Standard、Enterprise、および Data Center Edition (32) ビット、x86)
- Windows Server 2008 Standard、Enterprise、および Data Center Edition(64 ビット、x64)
- Windows Server 2008 R2 Standard、Enterprise、および Data Center Edition (64 ビット、x64)

**Windows**: **LPAR AIM**、**UCS AIM**、**VC AIM**、ゾーン **AIM**、**XenServer AIM**、レ スポンス モニタリング **AIM**

- Windows Server 2008 Standard、Enterprise、および Data Center Edition (32) ビット、x86)
- Windows Server 2008 Standard、Enterprise、および Data Center Edition (64 ビット、x64)
- Windows Server 2008 R2 Standard、Enterprise、および Data Center Edition (64 ビット、x64)

#### **Windows**: **Hyper-V AIM**

■ Windows Server 2008 R2 Standard、Enterprise、および Data Center Edition (64 ビット、x64)

#### **HP**: **Advanced Encryption**、サービス レスポンス モニタリング **AIM**

- HP-UX 11.11 PA-RISC  $(64 \text{ E} \vee \text{F})$
- HP-UX 11.23 PA-RISC (64 ビット)
- HP-UX 11.23 ia64 (64 ビット)
- HP-UX 11.31 PA-RISC  $(64 \text{ E} \text{y})$
- HP-UX 11.31 ia64  $(64 \text{ E} \vee \text{F})$

#### **IBM AIX**: **Advanced Encryption**、サービス レスポンス モニタリング **AIM**

- **IBM AIX Version 6.1**  $(64 \text{ E} \vee \text{F})$
- IBM AIX Version 7.1  $(64 \text{ E} \vee \text{ F})$

注: JRE は AIX 用 SRM AIM に付属しています。

#### **Linux**: **Advanced Encryption**、サービス レスポンス モニタリング **AIM**

- Red Hat Linux Web Server、Advanced Server、および Enterprise Server 5.0 (32 ビット、x86)
- Red Hat Linux Web Server、Advanced Server、および Enterprise Server 5.0 (64 ビット、x64)
- Red Hat Enterprise Linux 6.0  $(32 \n\mathbb{F} \times \mathbb{R}, x86)$
- Red Hat Enterprise Linux 6.0  $(64 \text{ E})$ , x64)

26 リリース ノート

- SUSE Linux Enterprise Server 10.0 (32 ビット、x86)
- SUSE Linux Enterprise Server 10.0 (64 ビット、x64)
- SUSE Linux Enterprise Server 10.0  $(64 \text{ E}) \rightarrow$ , ia 64)
- SUSE Linux Enterprise Server 11 (32 ビット、x86)
- SUSE Linux Enterprise Server 11 (64 ビット、x64)
- Debian Linux Version 5.0 (Lenny) (32 ビット、x86)
- Debian Linux Version 5.0 (Lenny) (64 ビット、x64) レガシー モード のみ
- Debian Linux Version 5.0 (Lenny)(64 ビット、ia\_64) レガシー モー ドのみ

注: サービス レスポンス モニタリング AIM では、Debian Linux 5.0 (64 ビット、ia\_64)はサポートされていません。

## **Solaris**: **Advanced Encryption**、サービス レスポンス モニタリング **AIM**

注: SystemEDGE では、Solaris 10 オペレーティング システムのすべての Solaris ゾーンの設定をサポートします。

- Solaris UltraSPARC 9 (64 ビット)
- Solaris UltraSPARC 10 (64 ビット)
- Solaris 9 (32 ビット、x86)
- Solaris 10 (32 ビット、x86)
- Solaris 10  $(64 \text{ E} \gamma)$   $\cdot$  x64)

#### **zLinux**: **Advanced Encryption**

- SUSE Linux Enterprise Server 10 (zSeries) レガシー モードのみ
- SUSE Linux Enterprise Server 11 (zSeries) レガシー モードのみ
- Red Hat Enterprise Server 5.0 (zSeries) レガシー モードのみ

#### **Linux on pSeries**: **Advanced Encryption**

- Red Hat Enterprise Server 5.0
- Red Hat Enterprise Server 6.0

## <span id="page-27-0"></span>CA Systems Performance LiteAgent のオペレーティング システム サポート

CA Systems Performance LiteAgent を実行するコンピュータは、以下のいず れかのオペレーティング システムが必要です。

#### **Windows**

注: CA Virtual Assurance 12.6 からアップグレードする場合にのみ、以下の Windows 2003 オペレーティング システムがサポートされています。

- Windows Server 2008 (32 ビット、x86)
- Windows Server 2008 (64 ビット、x64)
- Windows Server 2008 R2  $(64 \text{ E})$   $\rightarrow$   $(64 \text{ E})$
- Windows Server 2003 Standard、Enterprise、Data Center、および Small Business Server Edition (32 ビット、x86)
- Windows Server 2003 (64 ビット、x64)
- Windows Server 2003 R2 Standard、Enterprise、および Data Center Edition (32 ビット、x86)
- Windows Server 2003 R2  $(64 \text{ E} \vee \text{F} \times 64)$
- Windows XP Professional SP3 以降 (32 ビット、x86)
- Windows XP Professional SP2 以降(64 ビット、x64)
- Windows Vista Business、Enterprise、Ultimate (32 ビット、x86)
- Windows Vista Business、Enterprise、Ultimate (64 ビット、x64)

#### **Linux**

- Red Hat Linux Enterprise Server 5.0  $(32 \n\mathbb{F} \cdot \mathbb{R}, \times 86)$
- Red Hat Linux Enterprise Server 5.0  $(64 \text{ E}) \rightarrow$  x64)
- SUSE Linux Enterprise Server 10.0 (32 ビット、x86)
- SUSE Linux Enterprise Server 10.0  $(64 \tEy)$ , x64)

#### **Solaris**

注: 展開や設定などの CA Virtual Assurance に固有の機能は、すべてのプ ラットフォームでサポートされていない場合があります。

- Solaris UltraSPARC 9 (32 ビット)
- Solaris UltraSPARC 9 (64 ビット)
- Solaris UltraSPARC 10 (64 ビット)
- Solaris 10  $(32 \n\mathbb{F} y)$ , x86)
- Solaris 10  $(64 \text{ E} \gamma)$   $\cdot$  x64)

#### **HP**

- HP-UX 11.23 PA-RISC  $(64 \text{ E} \vee \text{F})$
- HP-UX 11.23 IA64 (64 ビット)
- HP-UX 11.31 PA-RISC  $(64 \text{ E} \vee \text{F})$
- HP-UX 11.31 IA64 (64 ビット)

注: HP-UX 11 については、PHNE 27063 s700 800 11 ARPA Transport の累積 パッチ以降を推奨します。このパッチは、HP-UX ライブラリのメモリの問 題を解決します。

#### **IBM AIX**

- IBM AIX Version 5.3 (32 ビット、64 ビット)
- IBM AIX Version 6.1  $(64 \text{ E} \vee \text{F})$
- IBM AIX Version 7.1  $(64 \text{ E} \vee \text{F})$
- IBM AIX Version 7 (64 ビット)

# <span id="page-28-0"></span>サポートされる統合プラットフォーム

CA Virtual Assurance はユーザの環境で、仮想プラットフォームおよび物理 プラットフォームと統合します。 これらのプラットフォームを管理する には、適切な SystemEDGE AIM を CA Virtual Assurance マネージャ サーバま たは個別の AIM サーバにインストールおよび設定します。

注: Microsoft Hyper-V については、管理する各物理 Microsoft Hyper-V Server に SystemEDGE および Microsoft Hyper-V AIM をインストールします。

サポートされるプラットフォーム

[Active Directory](#page-29-0) および Exchange Server (P. 30) [Cisco Unified Computing System](#page-29-1) (UCS) (P. 30) [Citrix XenServer](#page-30-0) (P. 31) [Huawei GalaX](#page-30-1) (P. 31)  $AIX \nrightarrow$  [IBM HACMP](#page-30-2) (P. 31) IBM Power VM [\(論理パーティション、](#page-30-3)LPAR) (P. 31) [Microsoft Cluster](#page-31-0) (MSCS) (P. 32) [Microsoft Hyper-V Server](#page-31-1) (P. 32) [Oracle Solaris](#page-31-2) ゾーン (P. 32) [Red Hat Enterprise Virtualization](#page-32-0) (P. 33) [VMware vCenter Server](#page-32-1) (P. 33) [VMware vCloud](#page-32-2) (P. 33)

<span id="page-29-0"></span>Active Directory および Exchange Server

Active Directory および Exchange Server のモニタリングを有効にするには、 使用環境に以下の製品がインストールされていることを確認してくださ い。

- .Net 3.5 以降のバージョン
- Power shell v2.0
- AIM ホスト上に Exchange Management Tools SP3 (Exchange Server 2007 のモニタリング用)

注: Exchange Management Tools SP3 は、Exchange Server 2010 のモニタリン グには必要ありません。

## <span id="page-29-1"></span>Cisco Unified Computing System (UCS)

Cisco UCS の管理を有効にするには、環境内に以下の製品がインストールさ れていることを確認します。

■ Cisco UCS 1.3、1.4、2.0

#### <span id="page-30-0"></span>Citrix XenServer

Citrix XenServer の仮想管理を有効にするには、環境内に以下のコンポーネ ントがインストールされていることを確認してください。

■ Citrix XenServer バージョン 6.0

## <span id="page-30-1"></span>Huawei GalaX

Huawei GalaX のモニタリングおよび管理を有効にするには、環境内に以下 のコンポーネントがインストールされていることを確認してください。

■ Huawei GalaX8800 バージョン 1.0

## <span id="page-30-2"></span>AIX 用 IBM HACMP

AIX 用 IBM HACMP のモニタリングを有効にするには、環境内に以下のコン ポーネントがインストールされていることを確認してください。

IBM HACMP 6.1

**AIX** バージョン **6.1** プラットフォーム用の **IBM HACMP** により、クラス タ、ノード、およびネットワーク インターフェース ステータスをモニ タできます。

<span id="page-30-3"></span>IBM Power VM (論理パーティション、LPAR)

IBM LPAR の仮想管理を有効にするには、環境内に以下のコンポーネントが インストールされていることを確認してください。

IBM AIX LPAR

**IBM LPAR POWER5**、**POWER6**、または **POWER7** プラットフォームでは、 **AIX** 上およびその管理対象システム上の論理パーティションを管理で きます。

IBM Hardware Management Console (HMC)

**IBM POWER5**、**POWER6**、または **POWER7** プラットフォームの論理パー ティションを管理するには、**HMC V7R3.5**、**V7R7.1**、**V7R7.2** をインストー ルします。

注: HMC V7R7.1 は POWER7 によってサポートされる最低レベルです。

IBM Integrated Virtualization Manager (IVM)

論理パーティションを管理するために **HMC** の代わりに使用します。 仮想 **I/O** サーバ(**VIOS**)上で実行されます。

IBM Virtual I/O Server (VIOS)

**IBM Virtual I/O Server** (**VIOS**)を使用すると、**IBM AIX POWER5**、**POWER6**、 および **POWER7** の論理パーティションを設定できます。

注: **VIOS** バージョン **1.5**、**2.1**、および **2.2** がサポートされています。

## <span id="page-31-0"></span>Microsoft Cluster (MSCS)

Microsoft クラスタの管理を有効にするには、環境内に以下のコンポーネン トがインストールされていることを確認してください。

■ Windows Server 2003 と Windows Server 2008 をベースにした Microsoft クラスタ

#### <span id="page-31-1"></span>Microsoft Hyper-V Server

Microsoft Hyper-V Server の仮想管理を有効にするには、環境内に以下のい ずれかの製品が尐なくとも 1 つインストールされていることを確認して ください。

■ Hyper-V Server 2008 R2  $(64 \text{ E} \vee \text{F} \times 64)$ 

注: 予約マネージャは、Windows Server 2003 および Windows Server 2008 オ ペレーティング システムの Hyper-V プロビジョニングをサポートします。

## <span id="page-31-2"></span>Oracle Solaris ゾーン

Oracle Solaris ゾーン サーバの仮想管理を有効にするには、環境内に以下の コンポーネントがインストールされていることを確認してください。

■ Solaris ゾーンを管理するゾーン互換性を備えた Solaris 10。

### <span id="page-32-0"></span>Red Hat Enterprise Virtualization

Red Hat Enterprise Virtualization の仮想管理を有効にするには、使用環境に 以下のコンポーネントがインストールされていることを確認してくださ い。

■ RHEV 3.0

#### <span id="page-32-1"></span>VMware vCenter Server

VMware vCenter Server の仮想管理を有効にするには、以下のいずれかのコ ンポーネントが環境内にインストールされていることを確認してくださ い。

VMware ESX サーバ/VMware ESXi サーバ

### **VM** セッションを作成するには、バージョン **4.0**、**4.1**、**5.0**、または **5.1**  が必要です。

注: ESX サーバおよび ESXi サーバをサポートするには、vCenter Server が ESX サーバまたは ESXi サーバを管理するように設定されている必要 があります。

VMware vCenter Server

## 仮想マシンのクローン作成とマイグレート、および **VMware vSphere**  の管理には、**VMware vCenter Server version 4.0**、**4.1**、**5.0**、または **5.1** が 必要です。

注: VMware ツールによって VM が最適化されるので、VMware 環境内 の各 VM に VMware ツールをインストールすることを強くお勧めしま す。 VMware ツールがインストールされていない VM では、この製品 の一部の機能が利用できないか、正しく動作しません。この理由によ り、VMware ツールがインストールされていない VM はサポートされて いません。

### <span id="page-32-2"></span>VMware vCloud

VMware vCloud の仮想管理を有効にするには、環境内に以下のコンポーネ ントがインストールされていることを確認してください。

■ VMware vCloud Director バージョン 1.5 および 5.1

# <span id="page-34-0"></span>第 3 章: 新しい機能および拡張機能

このセクションには、以下のトピックが含まれています。

[Huawei GalaX](#page-34-1) (P. 35) [リモート展開](#page-34-2) (P. 35) ユーザ [インターフェース](#page-35-0) (P. 36) [ドキュメント](#page-35-1) (P. 36)

## <span id="page-34-1"></span>Huawei GalaX

このリリースでは、以下の新機能または変更が利用可能です。

Huawei GalaX のモニタリング

**CA Virtual Assurance** は **Huawei GalaX** 環境をモニタします。

Huawei GalaX の管理

**CA Virtual Assurance** は **Huawei GalaX** 環境を管理します。

マルチインスタンス

**SystemEDGE GalaX AIM** は複数の **Huawei GalaX** 環境を管理できます。

# <span id="page-34-2"></span>リモート展開

このリリースの CA Virtual Assurance では、以下の RSI 機能がサポートされ ます。

AIM 展開のサポート

**Huawei GalaX AIM** の展開を可能にするデフォルトのパッケージ ラッ パーを提供します。

# <span id="page-35-0"></span>ユーザ インターフェース

このリリースでは、以下の新機能または変更が利用可能です。

ローカライズされたユーザ インターフェース

ユーザ インターフェースは英語と日本語で利用可能です。

製品バナー

## ユーザ インターフェースの上部のセクションには以下の変更が含ま れます。

- 検索はサービス テンプレートおよびアプリケーションを検索する ために使用できます。
- 「ヘルプ]ドロップダウンリストでは、 [満足度の取得] リンク に代わって CA サポート チャネルへのリンクが提供されます。

# <span id="page-35-1"></span>ドキュメント

このリリースのドキュメントには、製品詳細、サポート資料、および研修 サービスなどの、シナリオおよび補足情報へのリンクがあるエンドツーエ ンドのマニュアル選択メニューが含まれています。

マニュアル選択メニューは、[スタート]メニューから直接開くか、また はオンライン ヘルプやローカル ヘルプのナビゲーション ペインで[マ ニュアル選択メニューへ戻る]をクリックして開くことができます。

以下のシナリオとユース ケースがドキュメントに追加され、マニュアル 選択メニューから直接アクセスできます。

- Huawei GalaX 管理コンポーネントを設定する方法
- Virtual Private Cloud を作成する方法
- Huawei SingleCLOUD 環境を管理する方法
- SOL Server ユーザ権限を必要最小限に調整する方法

# <span id="page-36-0"></span>第 4 章: 前リリース(12.7)の新機能および 拡張機能

```
このセクションには、以下のトピックが含まれています。
```
[Exchange Server](#page-37-0) および Active Directory 用の AIM (P. 38) [Citrix XenServer](#page-38-0) (P. 39) [ドキュメント](#page-38-1) (P. 39) [IBM HACMP](#page-39-0) (P. 40) [IBM LPAR](#page-40-0) (P. 41) [Oracle Solaris](#page-41-0) ゾーン (P. 42) [ポリシー設定](#page-42-0) (P. 43) [Red Hat Enterprise Virtualization](#page-44-0) (P. 45) [リモート展開](#page-44-1) (P. 45) [ユーティリティの更新](#page-45-0) (P. 46) ユーザ [インターフェース](#page-46-0) (P. 47) [VMware vCloud](#page-47-0) (P. 48)

# <span id="page-37-0"></span>Exchange Server および Active Directory 用の AIM

このリリースには以下が含まれます。

Exchange Server および Active Directory 用の AIM

**Active Directory** および **Exchange Server** 用の **AIM** を使用すると、クラウ ドおよび社内運用の両方のインフラストラクチャ上の **Active Directory**  環境と **Exchange Server** 環境をモニタできます。このリリースでは、以 下がサポートされます。

- Microsoft Exchange Server 2007
- Microsoft Exchange Server 2010
- Microsoft Active Directory 2008

## サポートされるオペレーティング システム

- Windows Server 2008 Standard、Enterprise、および Data Center Edition
- Windows Server 2008 R2 Standard、Enterprise、および Data Center Edition

注: このリリースの Active Directory および Exchange Server 用の AIM では、 国際化はサポートされていません。

## <span id="page-38-0"></span>Citrix XenServer

このリリースでは、以下の新機能または変更が利用可能です。

Citrix XenServer の管理とモニタリング

**CA Virtual Assurance** は **Citrix XenServer 6.0** 環境をモニタおよび管理し ます。

マルチインスタンス

**XenServer AIM** は複数の **XenServer** を管理できます。

XenServer プロビジョニングのカスタマイズ

**CA Virtual Assurance** では、**Windows 2003 R2 Server** (**32** ビット**/64** ビッ ト)、**Windows 2008** (**32** ビット**/64** ビット)または **Windows 2008 R2 Server** (**64** ビット)を実行する新しい仮想マシン(**VM**)でのプロビ ジョニングのカスタマイズをサポートしています。カスタマイズ オプ ションには多数の設定があります。たとえば、組み込みの管理者アカ ウントのパスワード、コンピュータ名、およびネットワーク設定を変 更できます。

# <span id="page-38-1"></span>ドキュメント

このリリースのドキュメントには、製品詳細、サポート資料、および研修 サービスなどの、シナリオおよび補足情報へのリンクがあるエンドツーエ ンドのマニュアル選択メニューが含まれています。

マニュアル選択メニューは、[スタート]メニューから直接開くか、また はオンライン ヘルプやローカル ヘルプのナビゲーション ペインで[マ ニュアル選択メニューへ戻る]をクリックして開くことができます。

以下のシナリオとユース ケースはドキュメントに含まれており、マニュ アル選択メニューから直接アクセスできます。

- ポリシーおよび階層型テンプレートをサーバに適用する方法
- マネージャ サーバのバックアップ方法
- SystemEDGE の設定モードの変更方法(管理対象モード、管理対象外 モード)
- 管理対象外モードから管理対象モードへの SystemEDGE の変更方法
- Active Directory および Exchange Server 用の AIM の設定方法
- サポートされている各仮想環境(vCenter、vCloud、PowerVM、Cisco UCS、 Hyper-V、Red Hat Enterprise Virtualization、Solaris ゾーン、XenServer) の管理コンポーネントの設定方法
- Microsoft Cluster Service 管理の設定方法
- SNMPv1/v2 設定およびアクセス制御リストの設定方法
- SNMPv3 の設定方法
- Active Directory および Exchange Server 用の AIM の設定方法
- リソースを動的にモニタする自動ウォッチャーの作成および適用方法
- eHealth との統合方法
- CA Spectrum IM との統合方法
- KVM のプロビジョニング用に Windows テンプレートを準備する方法
- XenServer のプロビジョニング用に Windows テンプレートを準備する 方法
- サーバ レベルの SNMP 設定を管理する方法
- CA Virtual Assurance の更新方法
- CA Virtual Assurance のアップグレード方法
- ポリシー アクションを使ってパフォーマンスの問題を特定する方法
- スケーラビリティのベスト プラクティス
- ユーザ権限およびアクセス要件のベスト プラクティス

## <span id="page-39-0"></span>IBM HACMP

このリリースでは、以下の新機能または変更が利用可能です。

#### HACMP モニタリング

**HACMP AIM** は、**HACMP** モニタリング用に、パフォーマンス メトリッ クを提供します。

## <span id="page-40-0"></span>IBM LPAR

このリリースでは、以下の新機能または変更が利用可能です。

統合管理パネル

**IBM PowerVM** の設定は、**VC** やゾーンなど、ほかのプラットフォーム と統合されています。 設定される **HMC** によって管理される **Power**  サーバはすべて自動的に管理されます。 **CA Virtual Assurance** では、 **HMC** に後で追加される新しい **Power** サーバを自動的に検出します。

複数の共有プロセッサ プール

複数のプロセッサ プールを作成し、リソースの柔軟な割り当てが可能 になります。選択された管理対象 **Power** システムの[サマリ]タブに 「プロセッサ プール] ペインが追加されました。

デュアル HMC

**CA Virtual Assurance** はデュアル **HMC** をサポートします。デュアル *HMC* は、高可用性を提供する冗長なハードウェア管理コンソール (**HMC**)管理システムです。**2** つの **HMC** により **1** つのシステムを管理 する場合、それらはピアになります。 各 **HMC** は管理対象システムの 制御に使用できます。**1** つの **HMC** で複数の管理対象システムを管理で きます。また、各管理対象システムは **2** つの **HMC** を持つことができま す。

優先 AIM

ユーザ インターフェースの[管理]タブにある[**HMC/IVM** サーバ] 設定が機能拡張され、優先 **AIM** を指定できるようになりました。

管理ステータス

[**HMC/IVM** サーバ]設定により、**HMC/IVM** サーバの管理を有効また は無効にすることができます。

仮想 I/O サーバ(VIOS)のデフォルトの認証情報

**VIOS** のデフォルト認証情報は、特定の **HMC** サーバに対して検出され た **VIOS** に適用されます。

複数の仮想 I/O サーバ

**CA Virtual Assurance** では、複数の仮想 **I/O** サーバ(**VIOS**)をサポート します。複数の仮想 *I/O* サーバを使用すると、クライアント パーティ ションのダウンタイムのない仮想 **I/O** サーバ メンテナンスを可能にす ることによってアプリケーションの可用性を向上させる機能が提供さ れます。**CA Virtual Assurance** では、**Power** サーバに付属している **VIOS**  をすべて検出し、**VIOS** アクセス認証情報を設定することができます。

未設定コンポーネントの遅延ロード

この機能では、未設定の登録済みコンポーネントの警告ステータス△ (*設定されていません*) を提供します。

ファイバ チャネルのサポート

**CA Virtual Assurance** は、ファイバ チャネル仮想化およびワールド ワイ ド ポート名 (WWPN)の可用性のステータスに関する重要な情報を提 供します。ファイバ チャネルは、コンピュータ デバイス間でデータ を転送するための、標準化されたギガビット速度テクノロジです。 ファイバ チャネルは、コンピュータ サーバを共有ストレージ デバイ スに接続したり、ストレージ コントローラとストレージ ドライブを相 互接続したりするのに特に適しています。

# <span id="page-41-0"></span>Oracle Solaris ゾーン

このリリースでは、以下の新機能が利用可能です。

完全ルート ゾーン プロビジョニング

ゾーンを作成するときに「完全ルート ゾーン」タイプを指定すること ができます。完全ルート ゾーンは、パッケージを継承しない自己完結 型のゾーンで、グローバル ゾーン **OS** から独立しています。

## <span id="page-42-0"></span>ポリシー設定

このリリースでは、以下の新機能または変更が利用可能です。

強化されたマシンの検索結果

**CA Virtual Assurance** ユーザ インターフェースの検索結果のポリシー 設定情報を提供します。

#### 複数のモニタの削除

単一のアクションでポリシーまたはテンプレートから複数のモニタを 削除することができるため、設定のモニタリングが容易になります。

グローバル SNMP オブジェクトと ACL の関連付け

ポリシーを介してシステムに適用されるグローバル **SNMP** オブジェク トで、アクセス制御リストをサポートします。

サーバに固有の SNMP 設定

サーバ レベルで、アクセス制御リストおよび **SNMP** 設定をサポートし ます。ポリシーを介してシステムにこれらの設定を適用するかどうか を決定できます。

自動ウォッチャー

汎用、サービス、およびプロセスの自動ウォッチャーにより、動的な リソース モニタリングをサポートします。

エージェントの検出

ポリシー設定では、利用可能な名前およびアドレスをすべて使用して、 ポリシー設定にまだ登録されないエージェントを検出することができ ます。

モニタおよび自動ウォッチャーのインデックス再作成

モニタおよび自動ウォッチャーのインデックスを **1** 回の操作で再割り 当てすることができます。

ポリシーまたはテンプレートのインポートとエクスポート

ポリシーとテンプレートを **CA Virtual Assurance** インスタンスからエ クスポートしたり、別の **CA Virtual Assurance** インスタンスへインポー トしたりすることができます。

マネージャの変更のサポート

既存のマネージャでリモート **SystemEDGE** エージェントを再設定し、 別のマネージャで登録することができます。

このリリースでは、CA Virtual Assurance により以下のポリシー設定レポー トが提供されます。

エージェント リスト(配布サーバ別)レポート

配布サーバ別に管理された **SystemEDGE** エージェントを表示し、設定 が最新かどうかを示します。

エージェント リスト(ポリシー別)レポート

ポリシー別に管理された **SystemEDGE** エージェントを表示し、設定が 最新かどうかを示します。

システムによる設定例外レポート

ポリシーまたはテンプレートが最後に適用された後に、**SNMP** を介し て設定が変更されたシステムのレポートを表示します。

管理対象エージェント リスト レポート

管理対象モードの **SystemEDGE** エージェントを一覧表示します。

ポリシー/テンプレート別期限切れ設定レポート

エージェントで現在期限切れのポリシーおよびテンプレートをポリ シー別およびテンプレート別に表示します。

システム別期限切れ設定レポート

エージェントで現在期限切れのポリシーおよびテンプレートをマシン 別に表示します。

ポリシーとポリシー テンプレートの詳細レポート

選択したポリシーまたはテンプレートのレポートを表示します。

システム設定の詳細レポート

選択したシステムに適用された設定のレポートを表示します。 未設定システムのレポート

ポリシー設定で登録されていないシステムを表示します。

## <span id="page-44-0"></span>Red Hat Enterprise Virtualization

このリリースでは、以下の新機能または変更が利用可能です。

Red Hat Enterprise Virtualization のモニタリング

**CA Virtual Assurance** は **RHEV 3.0** 環境をモニタします。

RHEV プロビジョニングのカスタマイズ

**CA Virtual Assurance** では、**Windows 2003 R2 Server** (**32** ビット**/64** ビッ ト)、**Windows 2008** (**32** ビット**/64** ビット)または **Windows 2008 R2 Server** (**64** ビット)を実行する新しい仮想マシン(**VM**)でのプロビ ジョニングのカスタマイズをサポートしています。カスタマイズ オプ ションには多数の設定があります。たとえば、組み込みの管理者アカ ウントのパスワード、コンピュータ名、およびネットワーク設定を変 更できます。

## <span id="page-44-1"></span>リモート展開

このリリースの CA Virtual Assurance では、以下の RSI 機能がサポートされ ます。

新しいプラットフォームのサポート

**SystemEDGE** は、リモート展開を使用する **IBM Power PC** 上の **RedHat Linux** をサポートします。

展開レポート

指定の配布サーバの一定期間における展開ジョブ ステータスを取得 するための新規レポートを提供します。[レポート コンポーネントの 選択]および[ジョブの選択]では、さまざまなレポート生成オプショ ンを提供します。

コンテキスト メニューを使用した管理対象ノードへの展開

リモート展開ジョブ ウィザードを開くことができます。 ジョブ ウィ ザードはターゲットとして選択したノードにのみ展開します。

[ジョブ]パネルの更新

ページング、フィルタリング、ソート、およびその他のジョブ詳細の カスタマイズをサポートします。

AIM 展開のサポート

以下の **AIM** の展開を可能にするデフォルトのパッケージ ラッパーを 提供します。

- High Availability Cluster Multiprocessing (HACMP) 用の AIM
- Citrix XenServer (XEN) 用の AIM
- VMware vCloud (VCLOUD) 用の AIM
- Active Directory および Exchange Server (ADES) 用の AIM
- Red Hat Enterprise Virtualization (KVM) 用の AIM

共通ジョブ トラッキング ポートレット

リモート展開ジョブの強化されたジョブ トラッキングを提供します。 強化された検索結果

検索結果のリモート展開操作への迅速なアクセスを提供します。 展開ジョブ ウィザードの更新

ジョブ ウィザードで **EULA** を削除します。

SystemEDGE パッケージ ラッパーの更新

ラッパーで **SNMP** コミュニティ文字列を更新して検証します。

# <span id="page-45-0"></span>ユーティリティの更新

このリリースでは、以下の新機能または変更が利用可能です。

CA Virtual Assurance の更新

[スタート]メニューから **CA Virtual Assurance** 更新ユーティリティを 実行して、**CA Virtual Assurance** の利用可能な **PTF** (**Program Temporary Fix**)を選択してダウンロードできます。製品の **bin** ディレクトリにあ る **dpminstapplyptfs.exe** からパッチをインストールできます。

# <span id="page-46-0"></span>ユーザ インターフェース

このリリースでは、以下の新機能または変更が利用可能です。

#### 製品バナー

### ユーザ インターフェースの上部のセクションには以下の新しいコン トロールが含まれます。

- 「セルフ サービス ポータル]リンクでは、Liferay ベースのポータ ル インターフェースにアクセスします。
- 「管理/ダッシュボード]リンクは、ダッシュボードと操作ページ を切り替えます。
- [ヘルプ]ドロップダウン メニューには、以下の項目が含まれま す。
	- オンライン ヘルプ(support.ca.com の最新ドキュメント)
	- ローカルヘルプ (Web アクセスを行わないシステム用)
	- CA サポート (support.ca.com 登録済みのログインが必要)
	- 満足度の取得 (オンライン フィードバック ディスカッション)
	- バージョン情報(製品情報)

#### ダッシュボード

## このリリースでは、ダッシュボードはより大きく、合理化されており、 以下の機能が提供されます。

- インタビュー形式で操作を選択できる「ファースト ステップ] ダッ シュボード。
- サービス プロビジョニング機能にアクセスする「サービス]ダッ シュボード。
- 動作環境に基づいた計算を保存する [見積もり削減状況] ダッシュ ボード。
- グループ化および根本原因と関連する [ジョブ] / [イベント] / [アラーム]コンソール。

#### 右下角の[設定]メニューでは、以下の項目にアクセスします。

- ダッシュボード・ポードとポートレットのプロパティお よびライブラリ)
- ユーザ設定(リフレッシュとイベントの設定)

#### 管理

## 追加された機能は以下のとおりです。

- 下部パネルの [ジョブ] テーブル
- ドラッグアンドドロップ: サーバをサービスへ、サービスプロ ファイルを UCS ブレードへ

# <span id="page-47-0"></span>VMware vCloud

このリリースでは、以下の新機能または変更が利用可能です。

VMware vCloud の管理とモニタリング

**CA Virtual Assurance** は **VMware vCloud Director 1.0**、**1.0.1**、または **1.5** 環 境をモニタおよび管理します。

マルチインスタンス

**vCloud AIM** では、複数の **VMware vCloud Director** サーバを管理できま す。

# <span id="page-48-0"></span>第 5 章: パッチおよび発行済みの修正プロ グラム

このバージョンの製品で、パッチおよび発行済みの修正プログラムが利用 可能な場合があります。 CA サポート オンライン Web サイト ([http://supportconnect.ca.com](http://www.ca.com/jp/support/))にアクセスして、製品のインストールま たはアップグレードを進める前に、パッチをダウンロードするか、発行済 みの修正プログラムを参照してください。 パッチおよび発行済み修正プ ログラムは、Download Center の[Published Solutions]ペインから入手可 能です。

このセクションには、以下のトピックが含まれています。

SNMPv3 [トラップの転送の問題](#page-48-1) (P. 49)

# <span id="page-48-1"></span>SNMPv3 トラップの転送の問題

CA Virtual Assurance の SNMPv3 トラップを正常に受信するには、CA NSM イ ベント マネージャを特定の方法で設定する必要があります。CA NSM イベ ント マネージャが適切に設定されていない場合、処理中のトラップが終 了します。

重要: CA NSM 11.1 の場合: CA の修正プログラム QO99777 および Microsoft の修正プログラム 931565 を適用する必要があります。

CA NSM の問題の詳細については、CA サポート オンライン (<http://www.ca.com/jp/support/>)で修正プログラム番号 QO99777 を参照 してください。 「Technical Support]、「Download Center]の順にクリッ クし、「Quick Search]フィールドに修正プログラム番号 QO99777 を入力 して、製品情報に関する報告を検索します。

また、Microsoft のサポート Web サイトでサポート技術情報の記事 931565 を検索する必要があります。この記事では、Windows Server 2003 ベースの コンピュータ上でサードパーティ製のセキュリティ スキャン ソフトウェ アを実行したときに、WinSNMP アプリケーションが停止する状況につい て説明されています。

# <span id="page-50-0"></span>第 6 章: マニュアル

このセクションには、以下のトピックが含まれています。

[関連ドキュメント](#page-50-1) (P. 51)

# <span id="page-50-1"></span>関連ドキュメント

CA Virtual Assurance のマニュアルは、次のマニュアルで構成されています。 管理ガイド

ユーザの環境の仮想リソースを管理するために、**CA Virtual Assurance**  を管理および使用する方法を調査します。

インストール ガイド

簡単なアーキテクチャ情報、さまざまなインストール方法、インストー ル後の設定情報、および導入時の手順が含まれます。

オンライン ヘルプ

**CA Virtual Assurance** ユーザ インターフェースを使用するためのウィ ンドウの詳細、および手順の説明を提供します。

リファレンス ガイド

**AutoShell**、**CLI** コマンド、**MIB** 属性、およびパフォーマンス メトリッ クに関する詳細情報を提供します。

リリース ノート

オペレーティング システムのサポート、システム要件、発行済みの修 正プログラム、各国語のサポート、既知の問題、およびドキュメント ロードマップに関する情報を提供します。

サービス レスポンス モニタリング ユーザ ガイド

**SRM** のインストールおよび設定の詳細が記載されています。

SystemEDGE ユーザ ガイド

**SystemEDGE** のインストールおよび設定の詳細について説明します。

SystemEDGE リリース ノート

オペレーティング システムのサポート、システム要件、および機能に 関する情報を提供します。

# <span id="page-52-0"></span>第7章: 既知の問題

CA サポート オンライン上の *CA Virtual Assurance* リリース ノートには、発 行後に検出された問題およびその他の情報が記載されています。

最新バージョンのリリース ノートについては、 <http://www.ca.com/jp/support> にアクセスしてください。

- 1. CA サポート オンラインにログインします。
- 2. [Enterprise/Small and Medium Business]を選択します。
- 3. [Documentation]を選択します。
- 4. [Bookshelf]ドロップダウン リストから[CA Virtual Assurance Bookshelf]を選択して、[実行]をクリックします。
- 5. [Bookshelf] ウィンドウからリリース ノートを開きます。

このセクションには、以下のトピックが含まれています。

ローカライズされた Service Desk [テンプレート名が切り捨てられる](#page-52-1) (P. 53) ログイン [プロセスが遅い](#page-53-0) (P. 54) Mozilla Firefox [の自動アップグレード](#page-54-0) (P. 55)

# <span id="page-52-1"></span>ローカライズされた Service Desk テンプレート名が切り捨てられ る

#### 症状:

CA Virtual Assurance が CA Service Desk (CA Service Desk Manager) と統合さ れていて、Service Desk テンプレート名がローカライズされる場合、テン プレート名は切り捨てられることがあります。 CA Service Desk Manager は、 最大長を超えるテンプレート名を処理できません。 テンプレート名の最 大長は 30 文字の半角文字または 15 文字の全角文字です。

#### 解決方法:

テクニカル サポート問題を解決し、テスト修正パッチをリクエストしま す。 問題番号 USRD 2248 をレポートします。

# <span id="page-53-0"></span>ログイン プロセスが遅い

## 症状:

ユーザ管理が Active Directory に接続する場合、ログイン プロセスに時間が かかる場合がある。

#### 解決方法:

CA EEM は、デフォルトの LDAP ポート 389 を使用して、Active Directory を バインドできます。 ログインに時間がかかる場合は、グローバル カタロ グ ポート 3268 に変更します。

#### 次の手順に従ってください:

1. CA EEM を開始します。

ログイン ページが表示されます。

2. アプリケーションとして「AIP」、ユーザとして「EiamAdmin」を選択 し、ログインします。

ユーザ インターフェースが表示されます。

- 3. [設定] [EEM サーバ]を選択します。 [EEM サーバ]ペインが表示されます。
- 4. [グローバル ユーザ] / [グローバル グループ]を選択します。 ユーザ インターフェースに[グローバル ユーザ]/[グローバル グルー プ]のプロパティが表示されます。
- 5. [ポート番号]を「3268」に変更し、[保存]をクリックします。 変更は直ちに有効になります。この変更後、いずれかのサービスをリ サイクルする必要はありません。

# <span id="page-54-0"></span>Mozilla Firefox の自動アップグレード

## 症状:

Mozilla Firefox ブラウザのアップグレード後に、CA Server Automation Web アプリケーションを使用すると、ページ レンダリングの問題が発生する 場合があります。

### 解決方法:

Mozilla Firefox が自動的にアップグレードされる場合があります。 ページ レンダリングの問題が発生した場合は、ブラウザがアップグレードされた かどうかを確認し、ブラウザのキャッシュをクリアします。

# <span id="page-56-0"></span>付録 A: 使用条件

この付録には、CA Virtual Assurance で使用されるサードパーティ製ソフト ウェアの著作権および使用許諾契約情報が含まれます。

このセクションには、以下のトピックが含まれています。

[サードパーティ製ソフトウェアの使用条件](#page-56-1) (P. 57)

# <span id="page-56-1"></span>サードパーティ製ソフトウェアの使用条件

このセクションでは、サードパーティ製ソフトウェアの使用条件に関する 情報が提供されます。 サードパーティ使用許諾契約は、CA マニュアル選 択メニュー内の ¥Bookshelf Files¥TXT フォルダで利用可能です。

- Adobe Flex SDK
- AIX JRE
- Apache Axis2 1.5.2
- Apache HTTP Web Server 2.2.23
- Apache Software Foundation
- Apache Solr 1.4.1
- Apache Tomcat 6.0.35
- base64 0.00.00B
- Boost 1.42
- bzip2 1.0.2
- Castor 0.9.5.4
- concurrent utilities 1.3.4
- curl 7.25.0
- Eclipse BIRT Runtime v. 2.3.2.2
- Expat 2.0.1
- Hibernate 3.2.2
- HP-UX JRE 6.0.14 PA-RISC
- HSQLDB 1.8
- ICU4C 3.4
- ipmitool 1.8.10
- JAXB 2.1
- JAXP 1.4.2
- JGoodies Looks 2.2.0
- JRE v1.6
- JSMin
- json-lib 2.4
- JSW v.3.2.3
- JXTA 2.3.6
- libarchive 3.0.2
- $\blacksquare$  libcurl 7.21.0 and libcurl 7.21.1
- $\blacksquare$  libssh2 1.2.6
- libtorrent 0.15.7
- Libxml2 2.7.7、Libxml2 2.7.8、Libxml2 2.8.0、および Libxml2 2.9.0
- Libxslt 1.1.24 ([../../TXT/Libxslt1.1.24.txt](file:///C:/Program%20Files/Author-it%205/Publishing/Japanese/TXT/Libxslt1.1.24.txt))
- MIT Kerberos v5 release 1.4
- Mod\_gsoap 0.7
- NetApp NMSDK 4.0
- Netscape Portable Runtime 4.7.1
- netx 0.5
- node.js 0.4.12
- NUNIT 2.2.8
- OpenFire 3.7.1
- OpenLDAP 2.1
- openSSH for Windows CE 0.0.2 Alpha
- OpenSSL 0.9.8g, 0.9.8h, 0.9.8j, and 0.9.8o
- OpenSSL 0.9.8r and OpenSSL 0.9.8u
- OpenSSL 0.9.8x
- openwsman 2.0
- Oracle JDBC Driver 10G Release 2
- Oracle JDK 1.6.0\_32 ([../../TXT/OracleJDK1.6.0\\_32.txt](file:///C:/Program%20Files/Author-it%205/Publishing/Japanese/TXT/OracleJDK1.6.0_32.txt))
- PCRE 8.1 and PCRE Library 8.12
- Pegasus 2.7
- Perl 5.12.2
- PHP 5.3.13 ([../../TXT/PHP5.3.13.txt](file:///C:/Program%20Files/Author-it%205/Publishing/Japanese/TXT/PHP5.3.13.txt))
- POCO 1.3.2
- PuTTY 0.60
- py2exe for Python 2.6.x 0.6.9
- Python 2.6
- Rhino 1.6R4
- Sun JDK 1.6.0
- Sun JRE v.1.6
- swfobject 2.1
- Ubuntu 10.04
- VIX API
- Windows Installer XML (WiX)
- Zlib 1.2.3 and Zlib 1.2.5